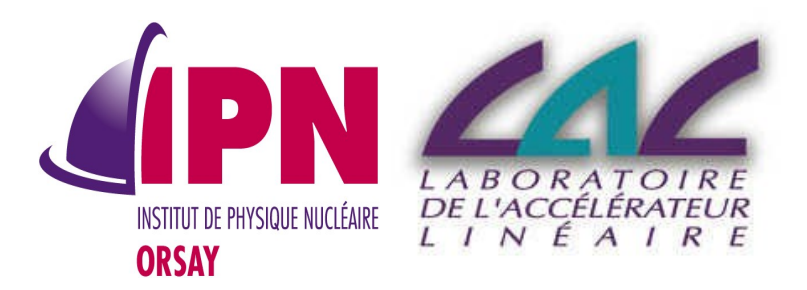

### New Developments In Analysis

I. Hrivnacova, IPN Orsay Guy Barrand, LAL

### Analysis Category

- Provides "light" analysis tools
	- Available directly with Geant4 installation
	- No need to link a Geant4 application with an external analysis package

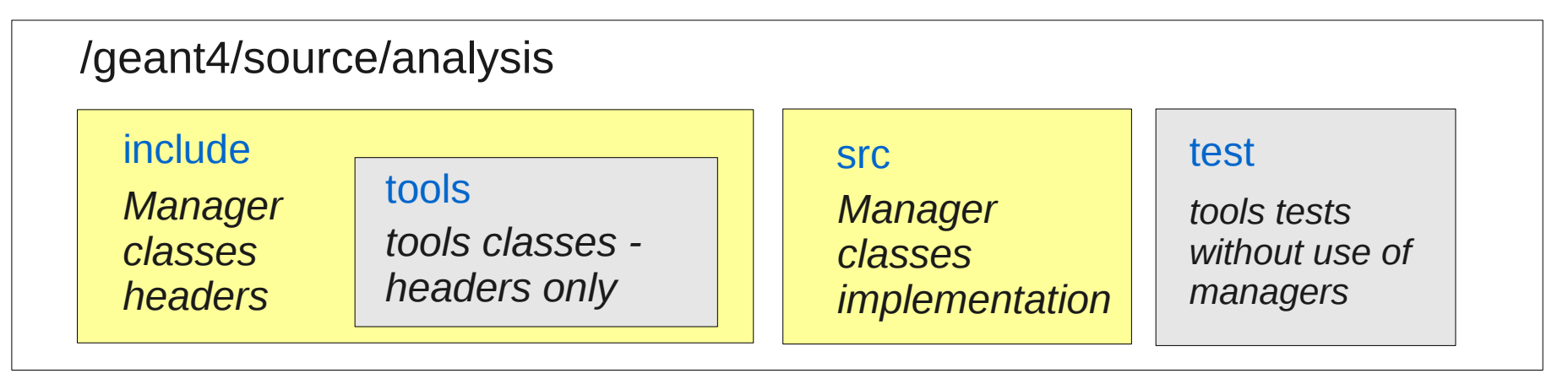

/geant4/examples/extended/common/analysis

### include state and state state state state state state state state state state state state state state state sta

*ExG4HBookAnalysisManager class header* 

*ExG4HBookAnalysisManager class implementation* 

### Analysis Manager Classes in Geant4

Ivana Hrivnacova, IPN Orsay

# Why Manager classes?

Provide

- Uniform interface to g4tools
	- Hide the differences according to a selected technology (root, XML, HBOOK) from the user
- Higher level management of g4tools objects (file, histograms, ntuples)
	- Memory management
	- Access to histograms, ntuple columns via indexes
	- Histogram activation
- Integration in the Geant4 framework
	- Interactive commands
	- Units

# Analysis Managers

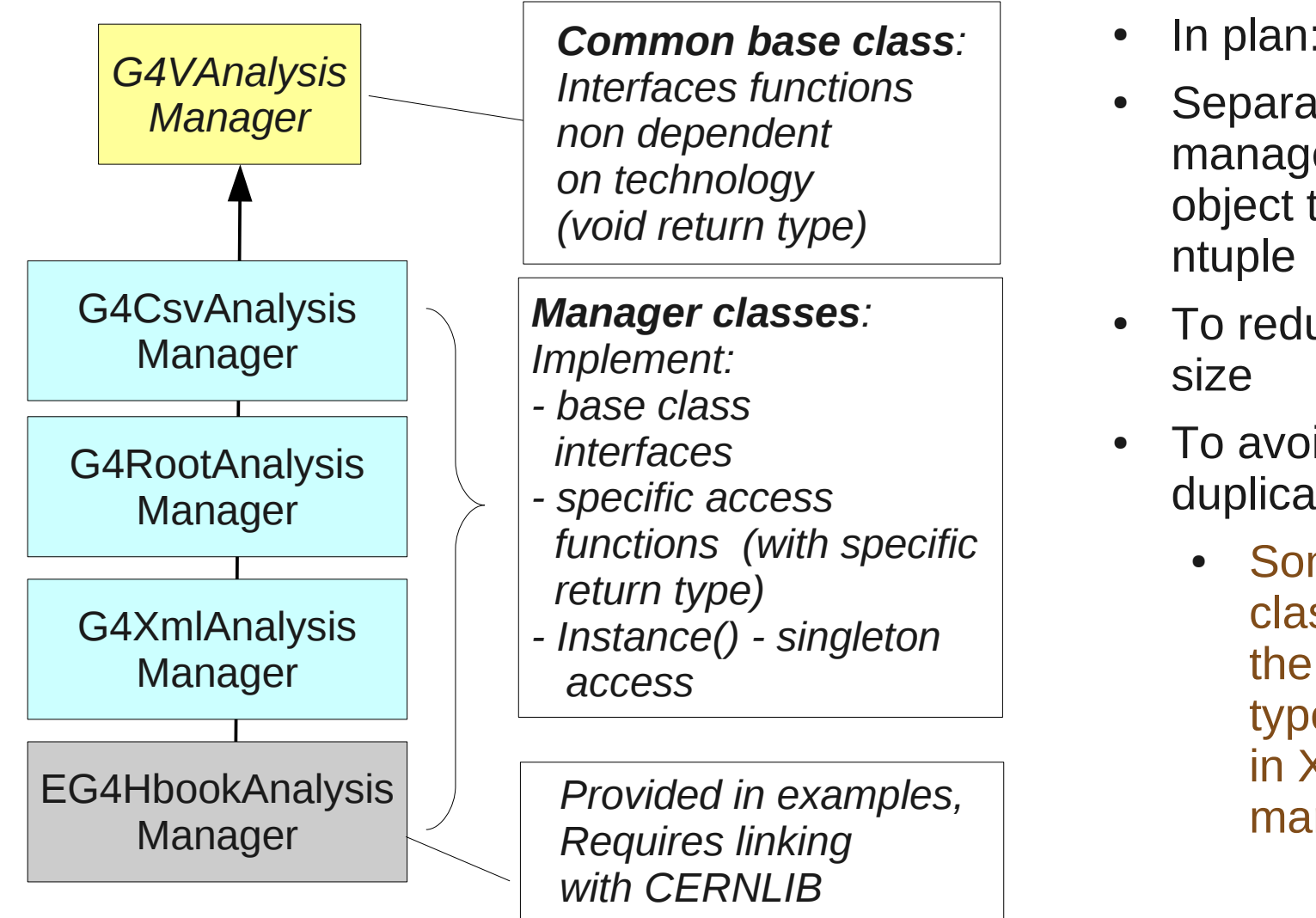

- In plan:
- Separating the manager classes per object type: h1d, h2d,
- To reduce the classes
- To avoid code duplication
	- Some manager classes handles the same object type; eg. h1d, h2d in XML and Root managers

### New Developments

- Mostly requirements from the EM physics group
- Possibility to book a histogram before opening a file
- Possibility to set histogram properties (nbins, xmin, xmax) to an existing histogram
- Possibility to inactivate existing histograms
- New histogram properties:
	- Units can be applied to filled values
	- Functions (log10, log, exp) can be applied to filled values, and also combined with units
	- Write ASCII
	- Activation
- Interactive commands

### G4AnalysisMessenger

Implements commands:

●

●

/analysis/setFileName name /analysis/setHistoDirName name /analysis/setNtupleDirName name

/analysis/h1/create nbins xmin xmax [unit] [fcn] /analysis/h1/set nbins xmin xmax [unit] [fcn] /analysis/h1/setTitle title /analysis/h1/setXAxis title /analysis/h1/setYAxis title

/analysis/verbose level

Setting files, directories

H1 properties (H2, ntuple on to do list)

**Verbosity** 

Most of the code was just adapted from the HistoManager classes in EM examples developed by Michel Maire

### TestEm5 in ref-07

HistoManager in TestEm\* #include "g4root.hh" //#include "g4xml.hh" ////#include "g4hbook.hh" class HistoManager { public: HistoManager(); ~HistoManager(); private: void Book(); G4String fFileName; }; TestEm5 in ref-08: #include "g4root.hh" //#include "g4xml.hh" ////#include "g4hbook.hh" class HistoManager { public: HistoManager(); ~HistoManager(); void SetFileName (const G4String& name) { fileName[0] = name;}; void book(); void save(); void SetHisto (G4int,G4int,G4double,G4double,const G4String& unit="none"); void FillHisto(G4int id, G4double e, G4double weight = 1.0); void Normalize(G4int id, G4double fac); void PrintHisto (G4int); G4bool HistoExist (G4int id) {return fExist[id];} G4double GetHistoUnit(G4int id) {return fUnit[id];} G4double GetBinWidth (G4int id) {return fWidth[id];} private: G4String fileName[2]; G4bool factoryOn; G4int fNbH ist; G4int fHistId[MaxHisto];<br>G4AnaH1\* fHistPt[MaxHisto]; G4AnaH1\* fHistPt[MaxHisto];<br>G4bool fExistIMaxHistol: G4bool fExist[MaxHisto];<br>G4String fLabel[MaxHisto]; G4String fLabel[MaxHisto];<br>G4String fTitle[MaxHisto]; fTitle[MaxHisto]; G4int fNbins[MaxHisto];<br>G4double fVmin [MaxHisto]; fVmin MaxHistol: G4double fVmax [MaxHisto];<br>G4double fUnit [MaxHisto]: G4double fUnit [MaxHisto];<br>G4double fWidth[MaxHisto] fWidth[MaxHisto]; G4bool fAscii[MaxHisto]; HistoMessenger\* fHistoMessenger; private: void saveAscii(); } *Selection of the output format* No user HistoMessenger class

### Macro with new analysis commands

gammaSpectrum.mac in TestEm5 in **ref-07**

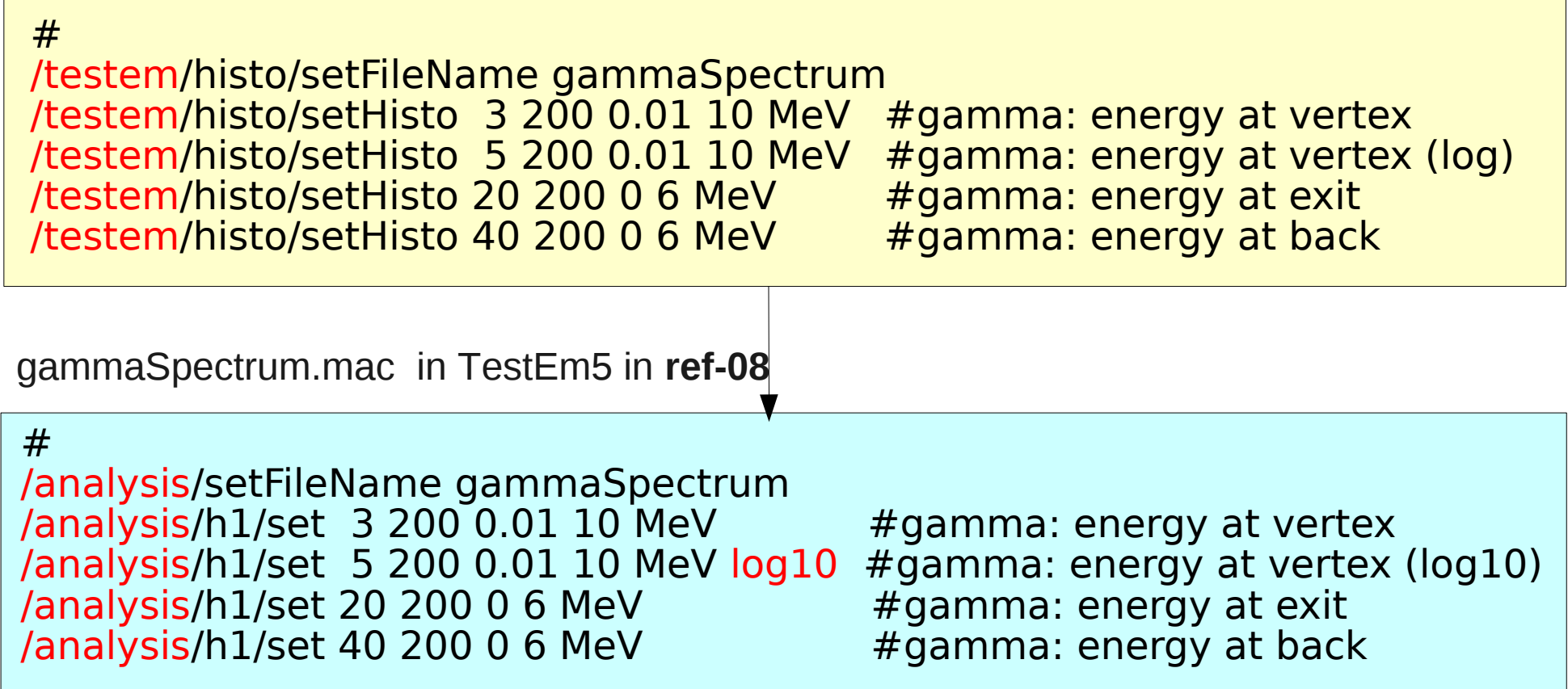

### g4tools

### Guy Barrand, LAL

### New Features, Code

- configure() methods to change the booking.
	- It permits a "recreate" but by keeping the object.
- annotations
	- Permit to deposit "hints for plotting" as *axes title*.
	- For these, we have arranged to save them in .root and .aida files. (More "hints" could be added...)
- Root format : save the "free segments" infos.
	- It permits to open the file from CERN-ROOT in *"UPDATE mode"*.
- Platforms
	- Mac, handle clang-3.0 (faster than  $g++$  !).
	- Windows : build test programs from CYGWIN by using the VisualC++ compiler.
	- Various slight modifications as the ones to please "g++-shadow" option (see history file).

### Future ?

- IMPORTANT : with the same logic, we could bring the **inlib/exlib plotting** in g4tools...
	- It is based on GL-ES (which is available everywhere (including smartphone/tablets)) and
	- freetype2 (if wanting nice fonts for title and axes labels). But freetype2 is not mandatory, the plotting can embark the drawn "Hershey" fonts that was used in HPI OT.
- See the g4view, ioda apps available on YOUR PHONE (iOS, Android) and tablets to have a glimpse.
- It can produce jpeg, png, postscript files.
- It has also a "pure batch" mode that permits to produce jpeg, png of a plot without having to link to GL-ES ! (Only C++, STL needed) (and freetype2 if wanting nice fonts).
- Handling plotting could be a nice project done in conjunction with *visualization...*

### Web

- Now one "portal": [http://softinex.lal.in2p2.fr](http://softinex.lal.in2p2.fr/)
- Pages for g4tools, but also g4view, ioda, inlib/exlib, etc...

### Conclusions

- The analysis category is used in basic example (B4) without any difficulties reported by users since the 9.5 release
- Migration of most of extended examples for 9.6
	- Which resulted in many extensions in the manager classes and also several in g4tools
	- Credits to Michel Maire whose code was moved from examples in manager classes
- No need for external packages with the code in kernel
	- HBOOK manager requiring CERNLIB is not built with kernel libraries
- Many thanks to Michel Maire for ongoing feedback and testing of new tags